5月 エクセルⅡ·Ⅲ(番付スタンプラリー) ファイル名 複合グラフ

<挑戦資格> エクセルⅡ(後編)8までを受講済の方

# 問題 次のような表を元に、色々なグラフにしましょう。

## <完成例>

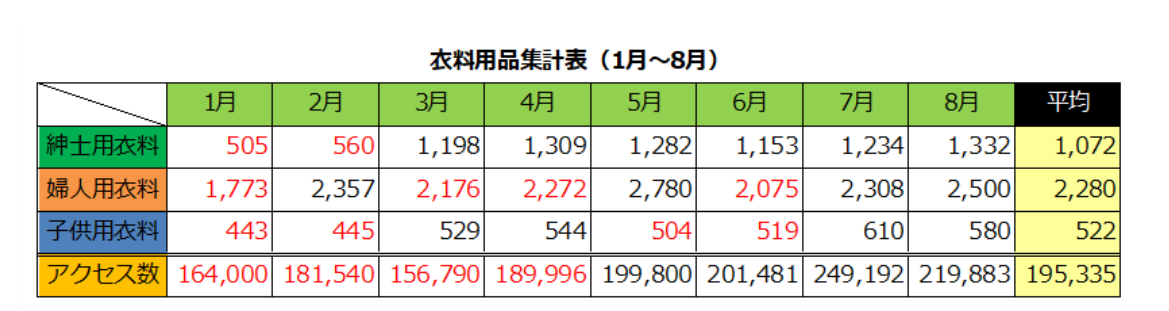

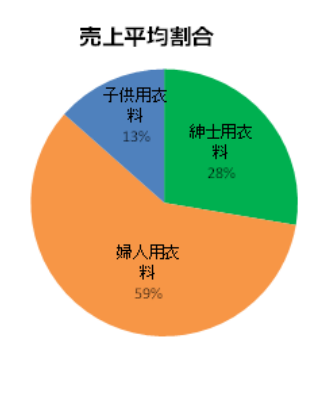

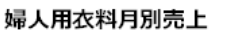

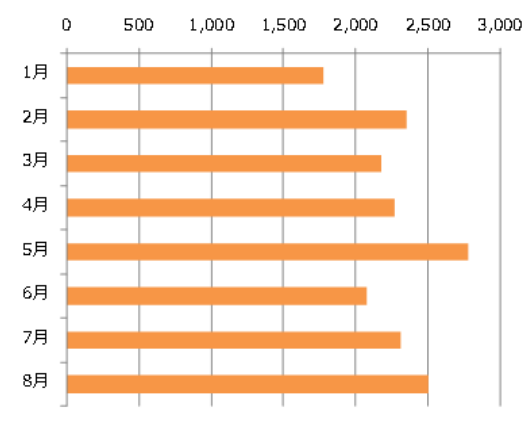

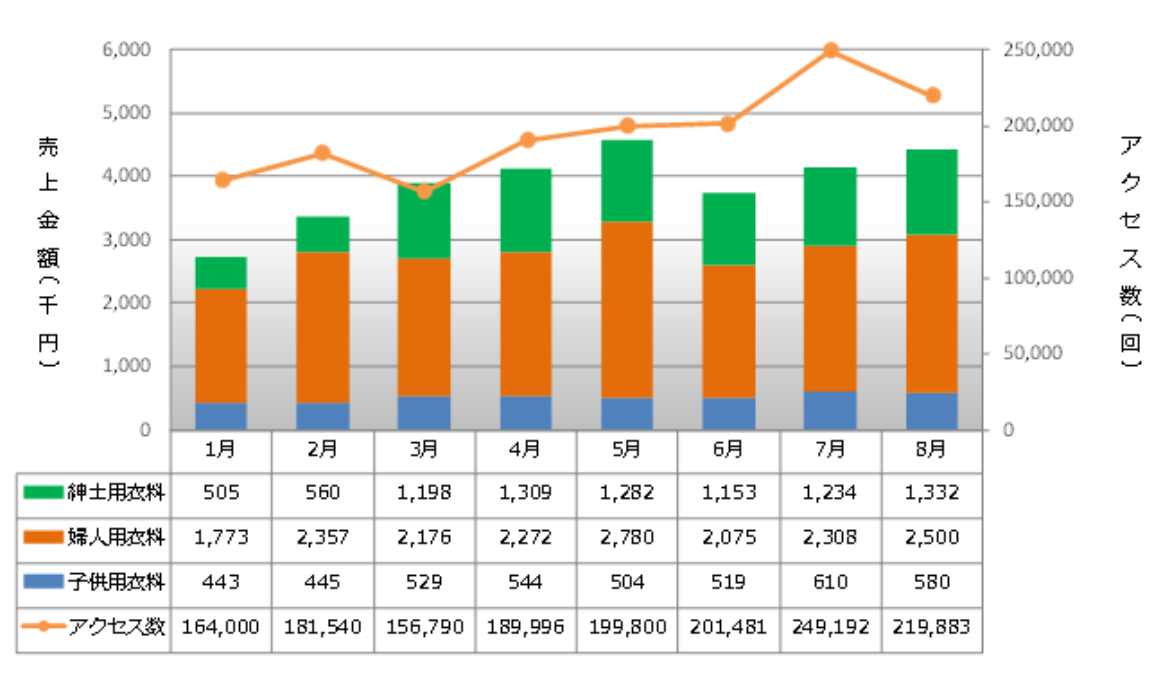

売上金額・ホームページアクセス数推移

### 5月 エクセルⅡ・Ⅲ(番付スタンプラリー) マンファイル名 しゅうしょう スタイル名

<挑戦資格> エクヤルⅡ(後編)8までを受

手順1 sheet1 に、次のような表を作成しましょう。(色や配置、線の種類は見た目で)

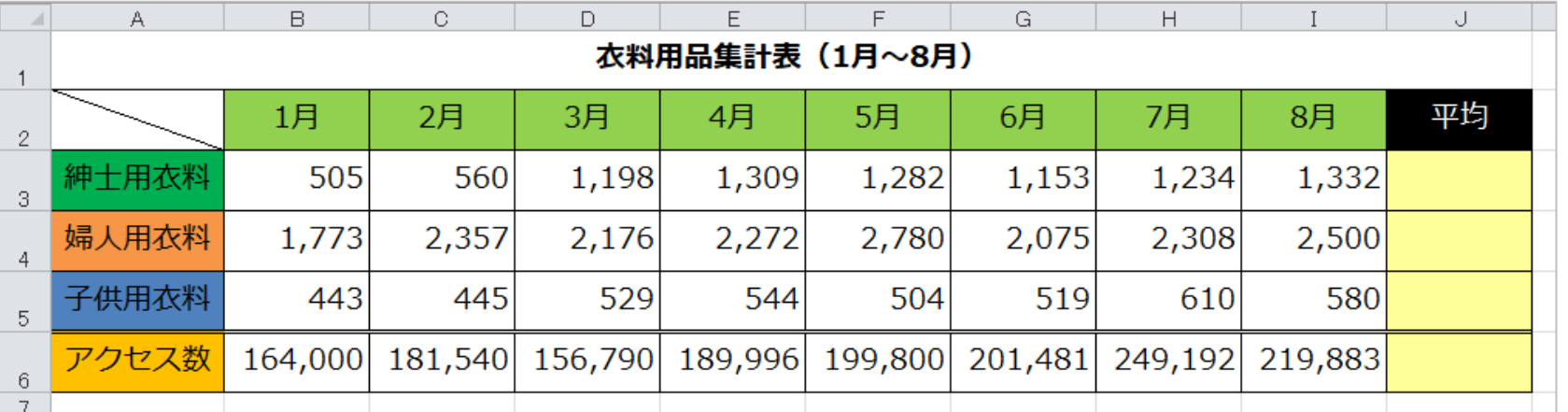

#### 手順2 各平均の値を、関数を使って求めましょう。

平均の値より小さい場合、赤で表示されるように、条件付き書式を設定しましょう。(ExcelⅢ⑪受講済の方のみ) ※条件付き書式をまだ習得してない場合、色の変更のみ

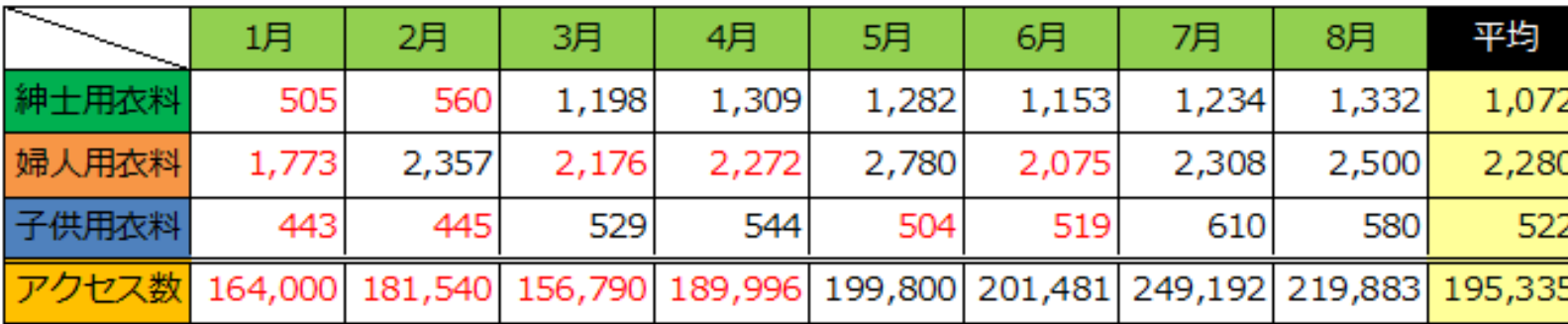

#### 衣料用品集計表 (1月~8月)

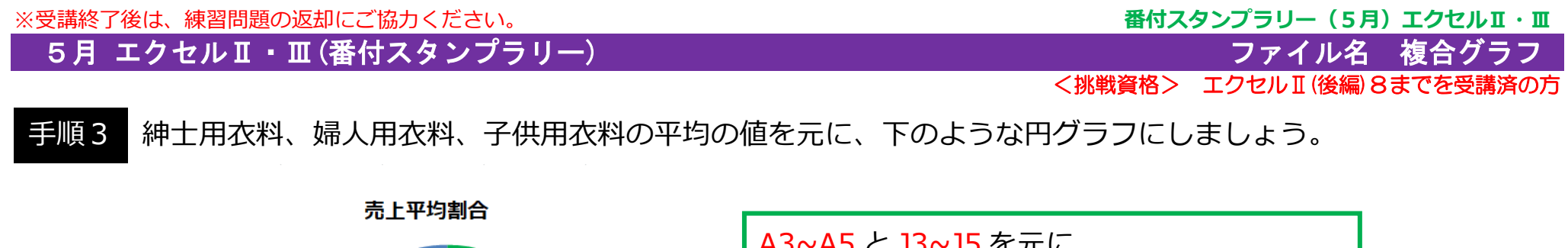

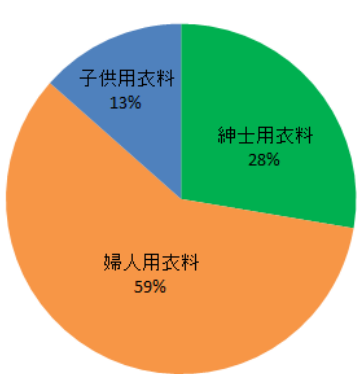

Y**A3 こ J3~J3** で兀に グラフの種類:円 塗りつぶしの色の変更を。 見た目でグラフのレイアウトの変更を。 グラフを B8~E31 に配置を。

手順4 婦人用衣料の1月から8月の値を元に、下のような横棒(集合横棒)グラフにしましょう。

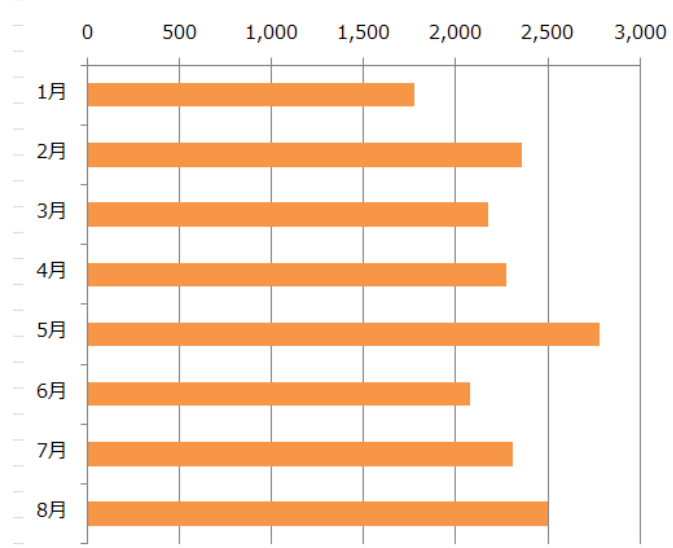

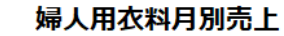

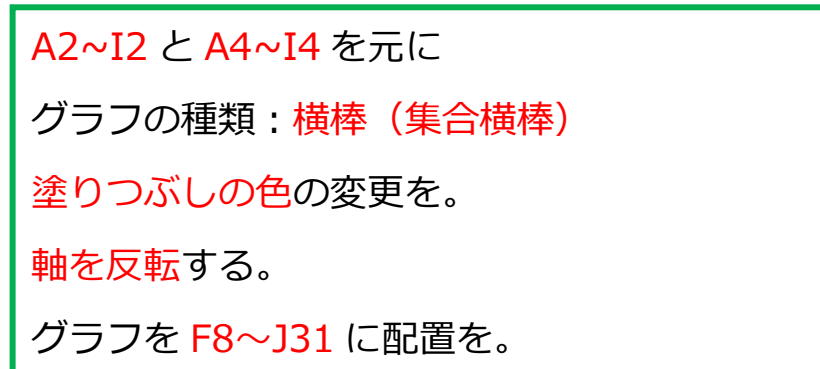

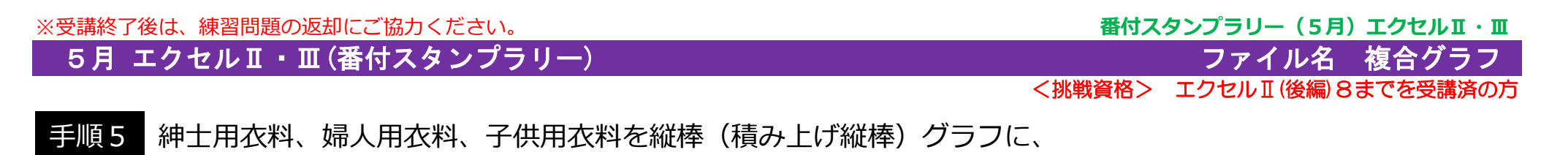

アクセス数を折れ線(マーカー付き折れ線)にした、複合(組み立て)グラフにしましょう。

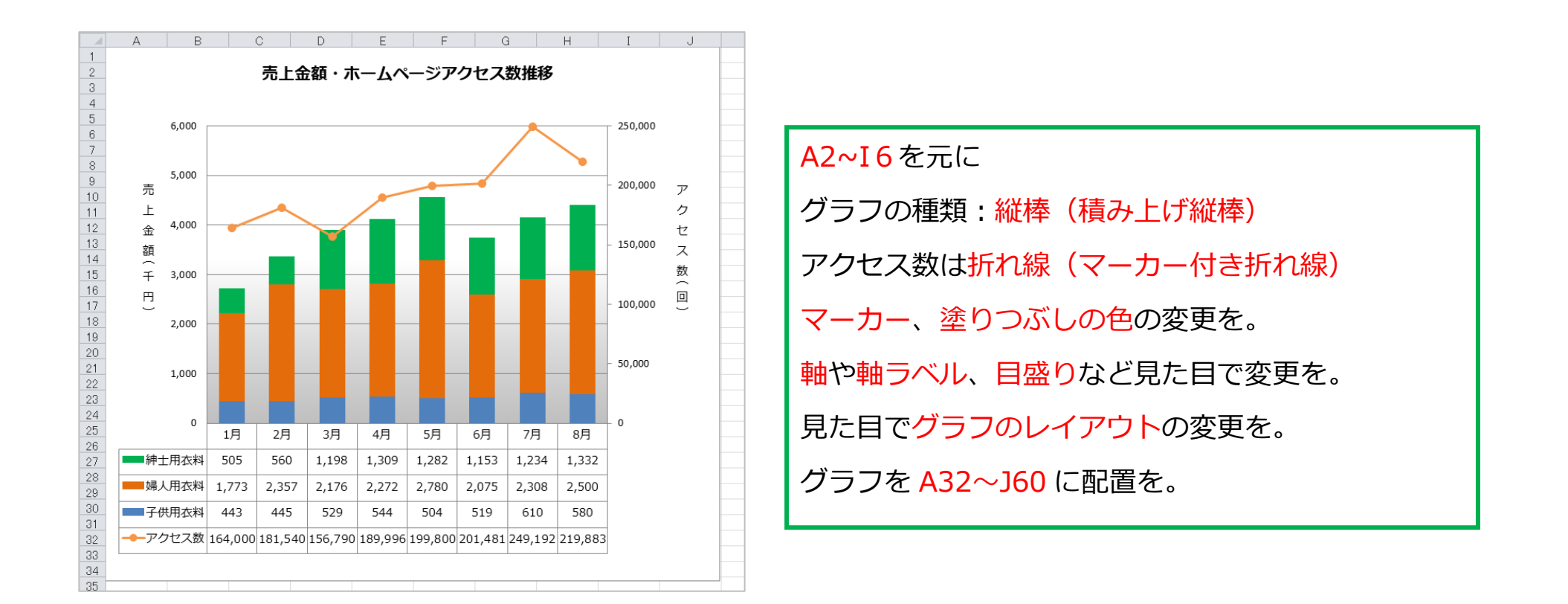